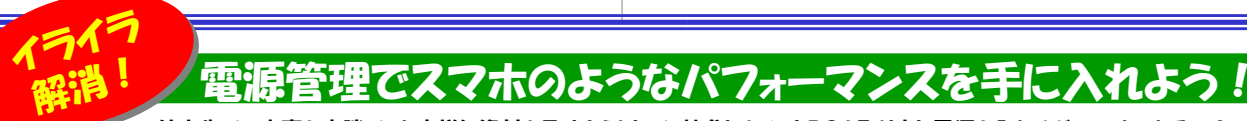

外出先での大事な商談で、お客様に資料を見せようとして、持参したノートPCを取り出し電源を入れるが・・・、お、おそい! スマートフォンの起動の速さに慣れてくると、ノートPCの起動の遅さにとてもストレスを感じるようになります。今回は少しでも早くPCを立ち上げるための 方法を紹介したいと思います。「スリープ(スタンバイ)」と「休止状態」を上手に使い分けて、イライラを解消してください。

PCの起動を速くするには、終了の方法を使い分けるのが大事です。Windowsには「シャットダウン」「再起動」の他に「スリープ(XP以前はスタンバイ)」や「休止状態」という終了方法が用意されています。それぞれ、どんな働きをするのか、下の説明を参考にお試しください。

#### 会議や打ち合せは、パッと起動!サッと終了!

例えば、会議や打ち合わせの時、現場で パソコンの電源を入れて、パソコンが使え る様になるまで、打ち合わせを一時中断 させて無駄な時間を使っていませんか? こんな時は、打ち合せの資料を開いた状態 でスリープ状態にしておくと、マウスかキーボードを触ると、パッと資料が開いた画面に戻ります。 ノートPCだと、カバーを閉じるだけでスリープ状態にすることもできます。設定も簡単でお手軽です。大事な打ち合せや会議には、 PCはスリープ状態で臨みましょう!

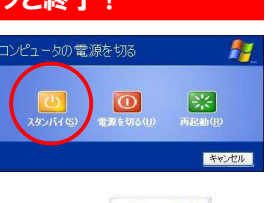

スリープは短い時間の作業の中断に最適です。

### 朝の2,3分のイライラは「休止状態」で解消!

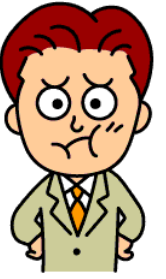

朝、出社してパソコンの電源を入れてから、起動まで の間をイライラしながら待っていませんか? 朝から▶ ★ ★ ★ ▼ バリバリ頑張るぞ ! と言う気持ちが萎えてしまいます  $\bigodot$   $\bigodot$   $\bigod$ ● ▼ ブ ブ スリープより起動(復帰)時間は遅いのですが、通常 **イマイト のWindowsの起動よりは速く、スリープ同様、前回 「 d≤\Yノ♪ )** の終了時の状態で起動しますので、すぐに作業の続 きができます。

<sup>Z</sup>ZZZZZ<sup>Z</sup> 「それならスリープで良いんじゃないの?」と言われそ うですが、スリープは、停電やバッテリー切れをおこすと、スリープから復**帰ができなくなります。その点、休止状態は作業内容をハードディスクに** 書き込んで電源を切るので、停電でもバッテリー 切れになっても大丈夫です。作業の中断時間が 「短時間の時はスリープ、長時間の時は休止状態」というように使い分けるのが良いでしょう。

長時間の作業中断に、スリープを使うのは危険ですから・・・。

# 同じような機能でもこんなに違う

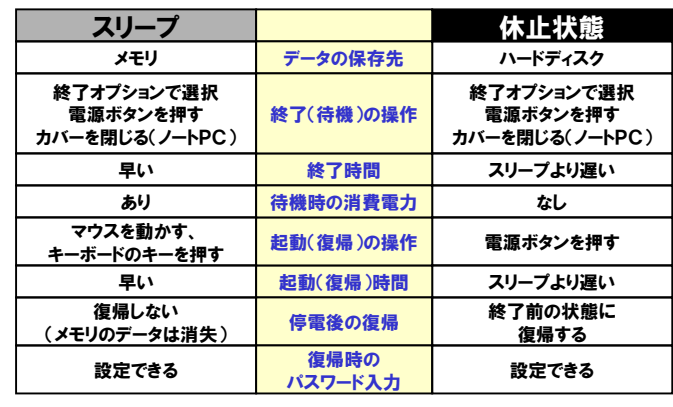

スリープや休止状態の設定は、「**コントロールパネル」の「電源オプション」** で行います。ご自分のパソコンの現在の設定を確認してみてください。

## うれしい進化! もう、休止状態は必要ない?

実は<mark>Vista以降のスリープ</mark>は、停電やバッテリー切れになった時は、自動 的に休止状態に移行する、**ハイブリッドスリープ**になっています。スリープ を選んでおけば安心と言うわけです。しかし、これは万一の機能ですので、省エネのためにも、長時間の作業中断は、休止状態を選びましょう。

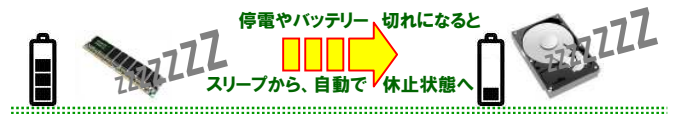

#### ▲ 大切なデータは必ず保存してから・・・

 ごくまれにですが、スリープや休止状態からの復帰に失敗する事が あるようです。念のために作業中のファイルは保存してからスリープや休止状態にしましょう。

#### Vistaでは、休止状態が選択できない場合があります。

 そんな時はインターネットで「Vista 休止状態」で検索してみてください。理由と解決方法がすぐに見つかるはずです。

# |もっとスマートフォンに近づけよう !!

スリープや休止状態はWindowsを高速に終了、起動することはできま すが、ソフトの動作やファイルの操作などまでは速くなりません。そこで PCの動作速度を少しでもスマートフォンのような軽快な動作に近づける手段として、SSD(Solid State Drive)が注目されています。

回転するディスクを磁気ヘッドで読み書きするHDDに対し、**フラッ**  シュメモリを使用するSSDは、読み 書き速度は格段に速く、勿論起動時間も早くなります。

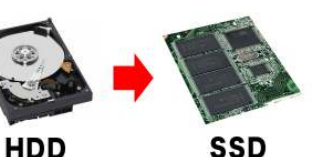

また機械的に動作する部品がないため、消費電力、耐衝撃性、動作音 の点からもすぐれています。容量当たりの価格も徐々に下がりつつあります。

 Windows8が発売されて タッチパネルのPCも増えてきました。これからPCの購入をお考えの方は、**タッチパネル + SSD搭載の**<br>パソコンを検討してみてはい

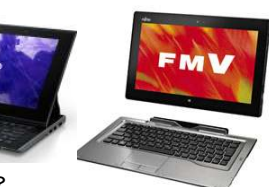

パソコンを検討してみてはいかがですか?

# クイズに答えて賞品をゲット!

正解者の中から抽選で3名の方に「USBメモリ」をプレゼント致します。前回のクイズはお解かりになりましたか?今回は簡単ですよね!

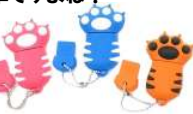

### <クイズ>

① Microsoft Officeに含まれる表計算ソフトの名前は?<br>- ^ エクセリー・トーアクセス a. エクセル b. アクセス c. ロータス ② MacやiPodを製造・販売しているメーカーの名前は?<br>- ^ コーンジェート・・・ ゴー・ ^ マップリ a.オレンジ b.メープル c.アップル ③ 最近利用者が増えているタッチ操作ができる携帯電話の総称は? a.らくらくホン b.スマートフォン c.タブレット

パソコンからの解答はこちら▼http://www.daidojp.com/info\_quiz/

携帯からの解答はORコードをご利用ください。

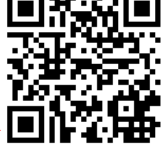

開発室から

 輪島の千枚田に行って来ました。能登有料道路を利用せず、片道 3時間のドライブでした。棚田の幾何学的な模様を浮かび上がらせる LEDのイルミネーションは綺麗でしたが、とにかく日本海からの風は冷たかったです。往復6時間、現地は30分のドライブでした。